[Description](#page-0-0) [Remarks and examples](#page-0-1) [Also see](#page-10-0)

# <span id="page-0-2"></span><span id="page-0-0"></span>**Description**

Text elements in Stata graphs, like text in the rest of Stata, can contain Unicode characters. In addition, all text elements in Stata graphs support the use of certain SMCL markup directives, or tags, to affect how they appear on the screen. SMCL, which stands for Stata Markup and Control Language and is pronounced "smickle", is Stata's output language, and is discussed in detail in [P] **[smcl](https://www.stata.com/manuals/psmcl.pdf#psmcl)**.

All text output in Stata, including text in graphs, can be modified with SMCL.

For example, you can italicize a word in a graph title:

. scatter mpg weight, title("This is {it:italics} in a graph title")

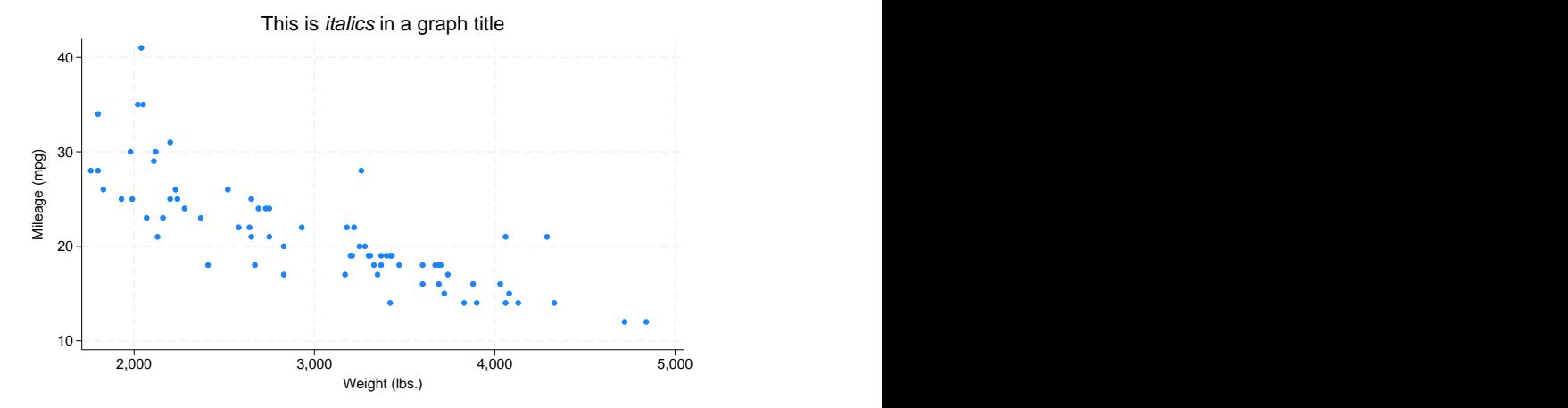

This entry documents the features of SMCL that are unique to graphs. We recommend that you have a basic understanding of SMCL before reading this entry; see [P] **[smcl](https://www.stata.com/manuals/psmcl.pdf#psmcl)**.

## <span id="page-0-1"></span>**Remarks and examples**

Remarks are presented under the following headings:

**[Overview](#page-1-0)** Bold and [italics](#page-1-1) [Superscripts](#page-1-2) and subscripts Fonts, [standard](#page-2-0) Fonts, [advanced](#page-3-0) Greek letters and other [symbols](#page-4-0) Full list of SMCL tags useful in [graph](#page-5-0) text

#### <span id="page-1-0"></span>**Overview**

Assuming you read [P] **[smcl](https://www.stata.com/manuals/psmcl.pdf#psmcl)** before reading this entry, you know about the four syntaxes that SMCL tags follow. As a refresher, the syntaxes are

Syntax 1: {xyz} Syntax 2: {xyz:*text*} Syntax 3: {xyz *args*} Syntax 4: {xyz *args*:*text*}

Syntax 1 means "do whatever it is that {xyz} does". Syntax 2 means "do whatever it is that {xyz} does, do it on the text *text*, and then stop doing it". Syntax 3 means "do whatever it is that {xyz} does, as modified by *args*". Finally, syntax 4 means "do whatever it is that {xyz} does, as modified by *args*, do it on the text *text*, and then stop doing it".

<span id="page-1-1"></span>Most SMCL tags useful in graph text follow syntax 1 and syntax 2, and one ({fontface}) follows syntax 3 and syntax 4.

#### **Bold and italics**

Changing text in graphs to **bold** or *italics* is done in exactly the same way as in the Results window. Simply use the SMCL {bf} and {it} tags:

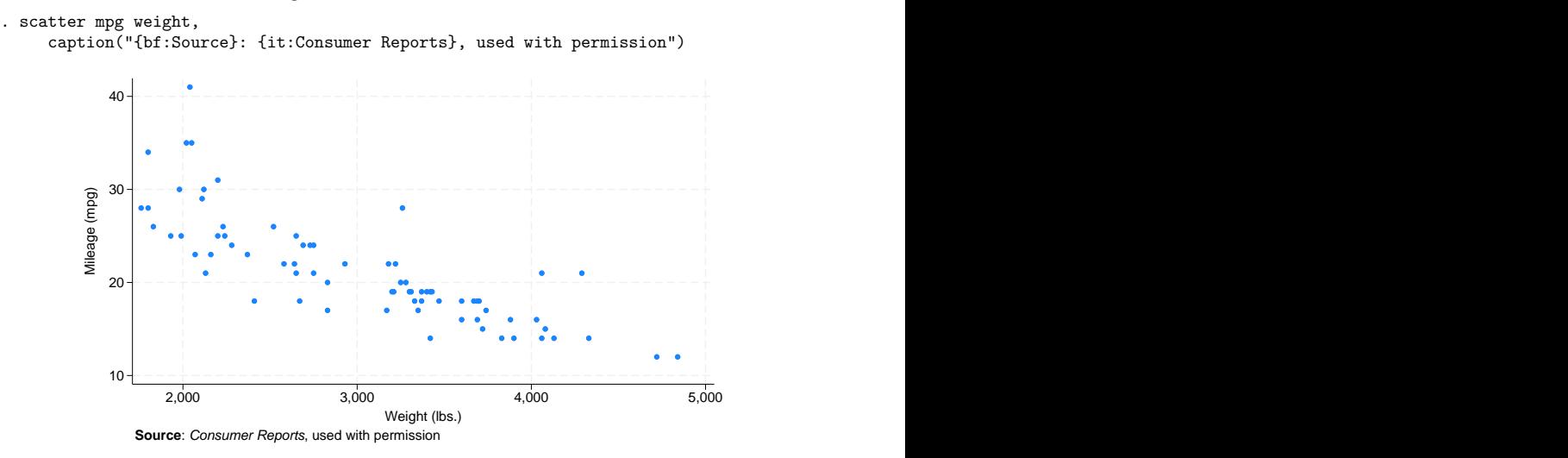

<span id="page-1-2"></span>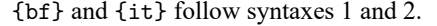

### **Superscripts and subscripts**

You can include superscripts and subscripts in text in graphs. This may surprise you, because it is not possible to do so with text in the Results window. Because graphs are not constrained to use fixed-width fonts and fixed-height lines like output in the Results window, it is possible to allow more features for text in graphs.

It is simple to use the {superscript} and {subscript} tags to cause a piece of text to be displayed as a superscript or a subscript. Here we will plot a function and will change the title of the graph to something appropriate:

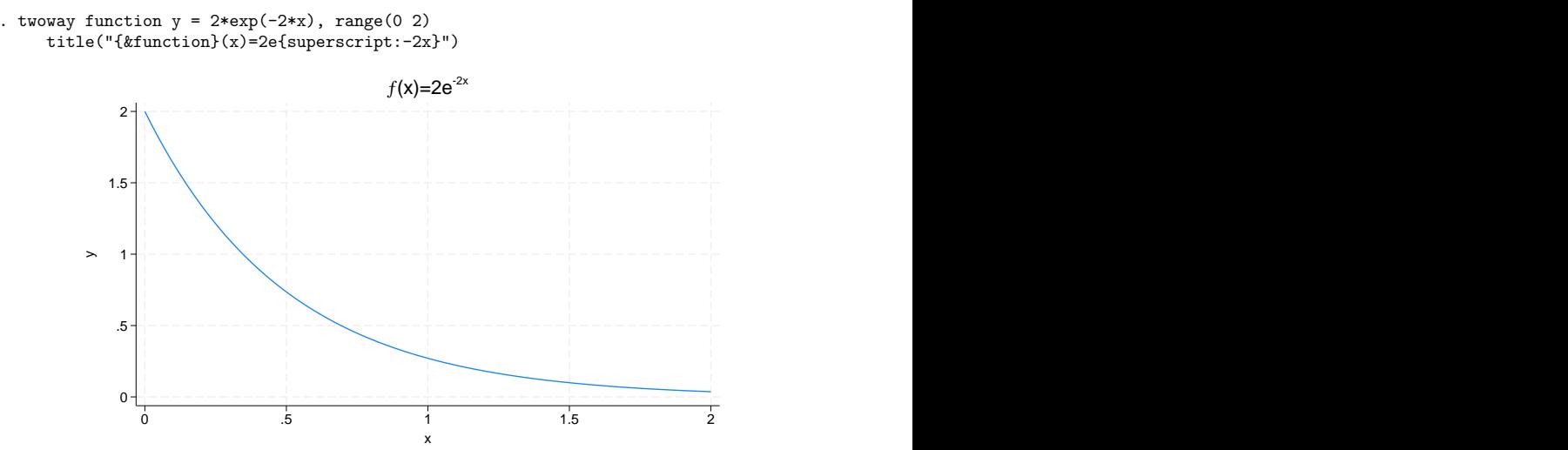

{superscript} and {subscript} follow syntaxes 1 and 2. {sup} and {sub} may be used as shorthand for {superscript} and {subscript}.

<span id="page-2-0"></span>The example above also demonstrates the use of a symbol, {&function}; symbols will be discussed in more detail below.

## **Fonts, standard**

Stata provides four standard font faces for graphs to allow text to be displayed in a sans-serif font (the default), a serif font, a monospace (fixed-width) font, or a symbol font. These fonts have been chosen to work across operating systems and in graphs exported to PostScript and Encapsulated PostScript files. Unicode characters, such as Chinese characters, which are not available in the Latin1 encoding, are not available in PostScript, because PostScript fonts do not support them.

The SMCL tags used to mark text to be displayed in any of these fonts and the fonts that are used on each type of system are shown below:

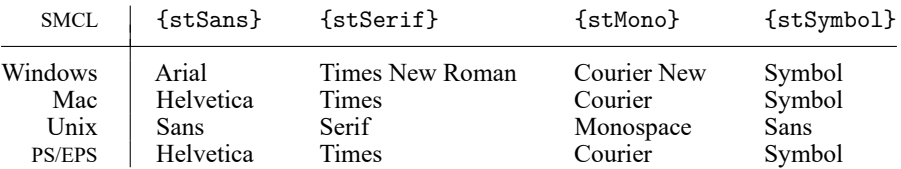

Note: We recommend that you leave in place the mapping from these four SMCL tags to the fonts we have selected for each operating system. However, you may override the default fonts if you wish. See [G-2] **[graph set](https://www.stata.com/manuals/g-2graphset.pdf#g-2graphset)** for details.

Changing fonts within text on a graph is easy:

```
. scatter mpg weight, title("Here are {stSerif:serif},
{stSans:sans serif}, and {stMono:monospace}") 10
  20
  30
  40 Mileage (mpg)
    2,000 3,000 4,000 5,000
          Weight (lbs.)
      Here are serif, sans serif, and monospace
```
{stSans}, {stSerif}, {stMono}, and {stSymbol} follow syntaxes 1 and 2.

The {stSymbol} tag lets you display hundreds of different symbols, such as Greek letters and math symbols. There are so many possibilities that symbols have their own shorthand notation to help you type them and have their own section describing how to use them. See Greek letters and other [symbols](https://www.stata.com/manuals/g-4text.pdf#g-4textRemarksandexamplesGreeklettersandothersymbols) below. Remember that you can also use Unicode characters.

### <span id="page-3-0"></span>**Fonts, advanced**

In addition to the four standard fonts, you may display text in a graph using any font available on your operating system by using the {fontface} tag. If the font face you wish to specify contains spaces in its name, be sure to enclose it in double quotes within the {fontface} tag. For example, to display text using a font on your system named "Century Schoolbook", you would type

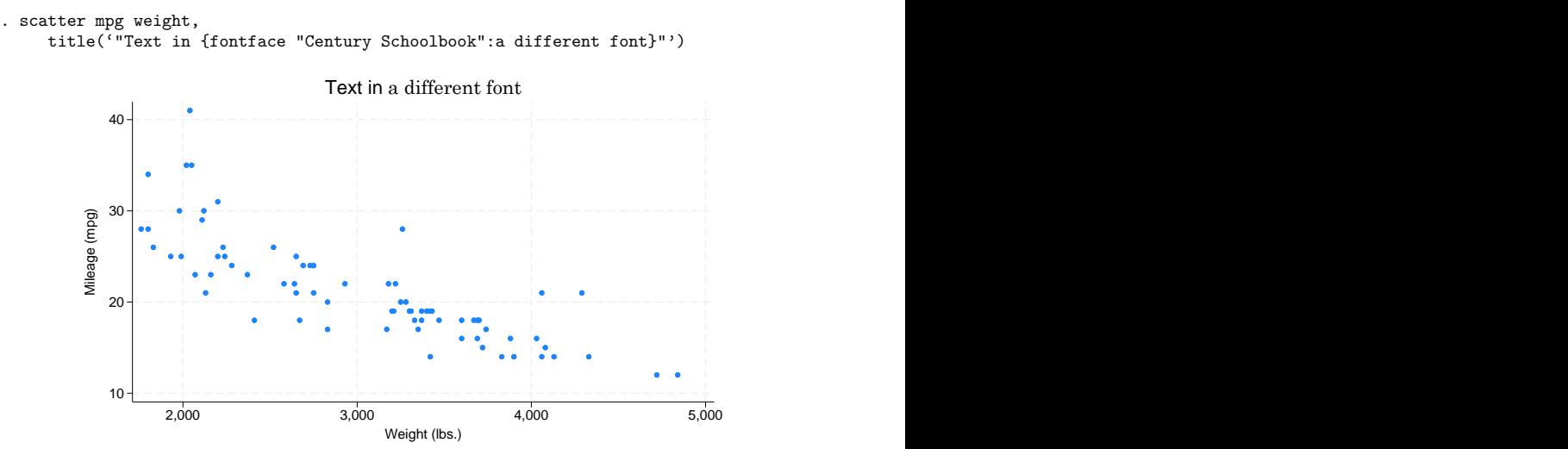

If the font face you specify does not exist on your system, the operating system will substitute another font.

{fontface} follows syntaxes 3 and 4.

The four standard fonts may also be specified using the {fontface} tag. For example, you can specify the default serif font with {fontface "stSerif"}; in fact, {stSerif} is shorthand for exactly that.

If you choose to change fonts in graphs by using the {fontface} tag, keep in mind that if you share your Stata .gph files with other Stata users, they must have the exact same fonts on their system for the graphs to display properly. Also, if you need to export your graphs to PostScript or Encapsulated PostScript files, Stata will have to try to convert your operating system's fonts to PostScript fonts and embed them in the exported file. It is not always possible to properly convert and embed all fonts, which is why we recommend using one of the four standard fonts provided by Stata.

In Stata for Unix, if you use fonts other than the four standard fonts and you wish to export your graphs to PostScript or Encapsulated PostScript files, you may need to specify the directory where your system fonts are located; see [G-3] *ps\_[options](https://www.stata.com/manuals/g-3ps_options.pdf#g-3ps_options)*.

### <span id="page-4-0"></span>**Greek letters and other symbols**

Stata provides support for many symbols in text in graphs, including both capital and lowercase forms of the Greek alphabet and many math symbols.

You may already be familiar with the {char} tag—synonym {c}—which follows syntax 3 and allows you to output any ASCII character. If not, see [Displaying](https://www.stata.com/manuals/psmcl.pdf#psmclRemarksandexamplesDisplayingcharactersusingASCIIandextendedASCIIcodes) characters using ASCII and extended ASCII [codes](https://www.stata.com/manuals/psmcl.pdf#psmclRemarksandexamplesDisplayingcharactersusingASCIIandextendedASCIIcodes) in [P] **[smcl](https://www.stata.com/manuals/psmcl.pdf#psmcl)**. All the features of {char}, except for the line-drawing characters, may be used in graph text.

Graph text supports even more symbols than {char}. For the symbols Stata supports, we have chosen to define SMCL tags with names that parallel HTML character entity references. HTML character entity references have wide usage and, for the most part, have very intuitive names for whatever symbol you wish to display.

In HTML, character entity references are of the form "&*name*;", where *name* is supposed to be an intuitive name for the given character entity. In SMCL, the tag for a given character entity is "{&*name*}".

For example, in HTML, the character reference for a capital Greek Sigma is & Sigma; In SMCL, the tag for a capital Greek Sigma is {&Sigma}.

In some cases, the HTML character reference for a particular symbol has a name that is not so intuitive. For example, HTML uses  $k$  fnot; for the "function" symbol  $(f)$ . SMCL provides  ${k$  fnot  $}$  to match the HTML character reference, as well as the more intuitive {&function}.

All SMCL symbol tags follow syntax 1.

See Full list of SMCL tags useful in [graph](https://www.stata.com/manuals/g-4text.pdf#g-4textRemarksandexamplesFulllistofSMCLtagsusefulingraphtext) text for a complete list of symbols supported by SMCL in graphs.

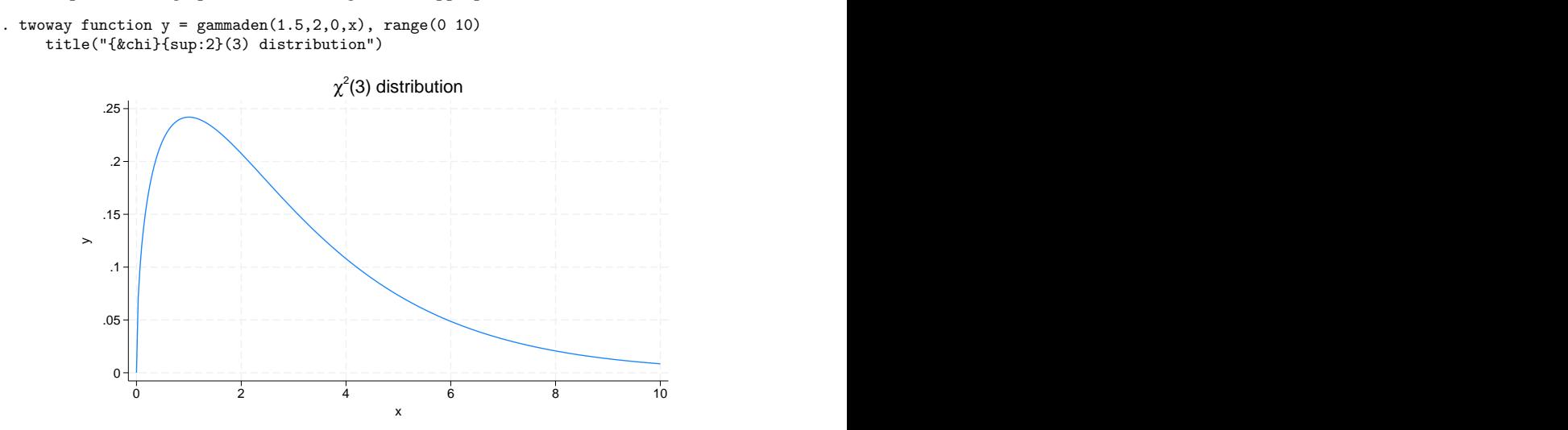

As an example, we will graph a function and give it an appropriate title:

Graphs rendered to the screen or exported to disk will typically display Greek letters and other math symbols with Unicode characters using the current font. The Postscript format does not support Unicode characters, so Greek letters and other math symbols are displayed using the {stSymbol} font. For example, {&Alpha} is equivalent to {stSymbol:A}.

### <span id="page-5-0"></span>**Full list of SMCL tags useful in graph text**

The SMCL tags that are useful in graph text are the following:

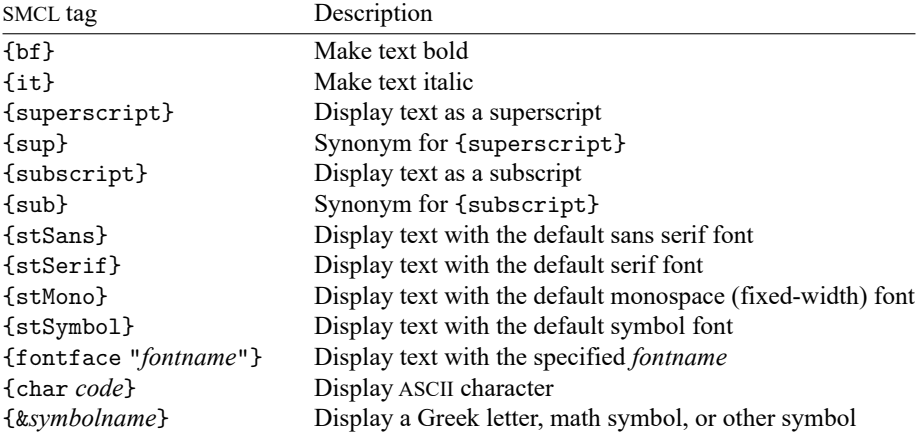

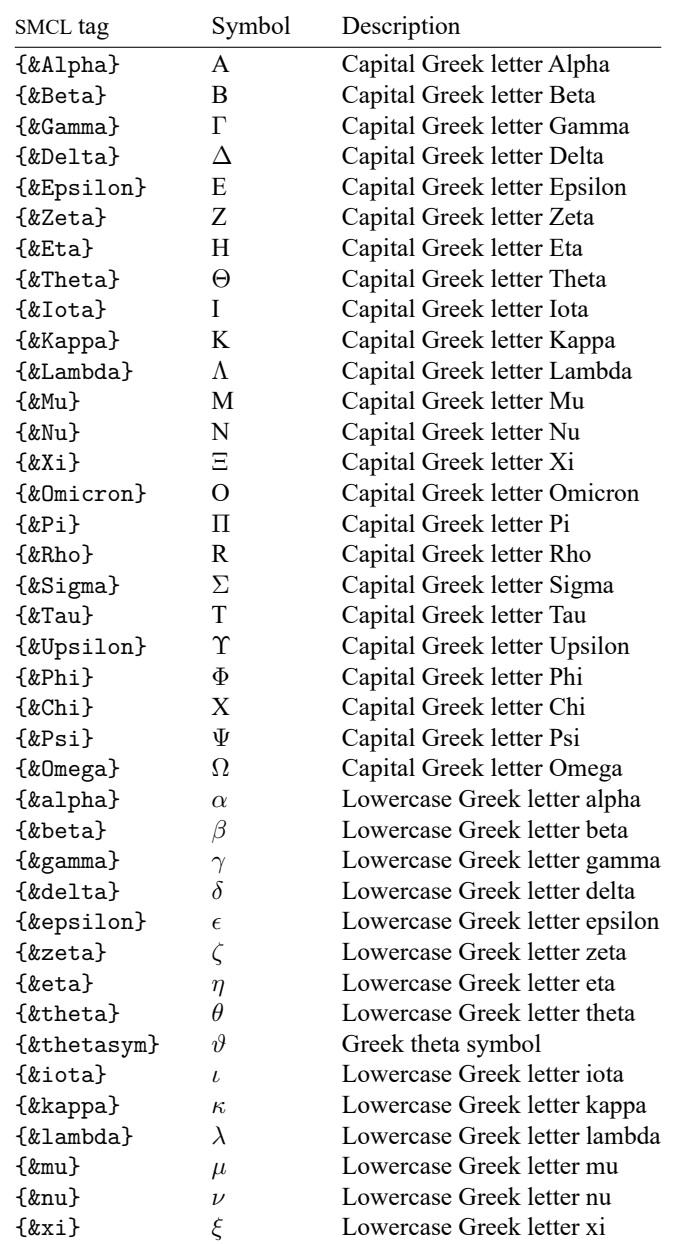

The Greek letters supported by SMCL in graph text are the following:

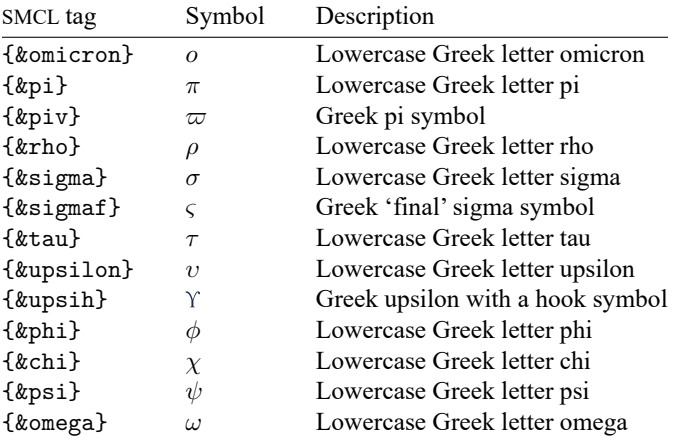

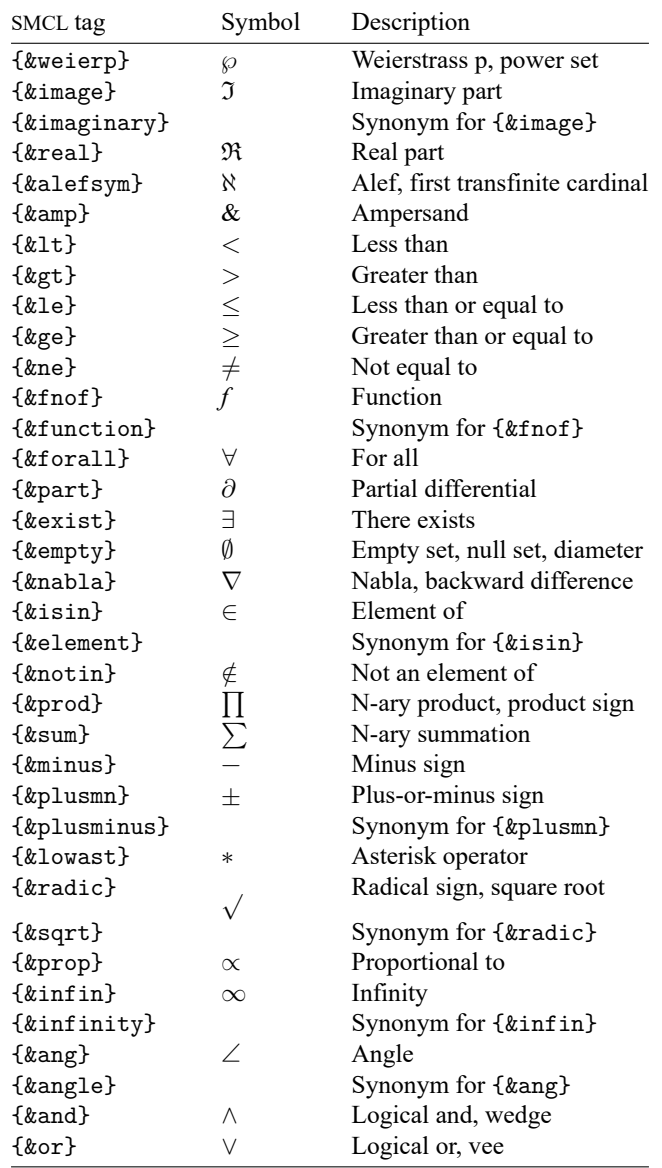

Math symbols supported by SMCL in graph text are the following:

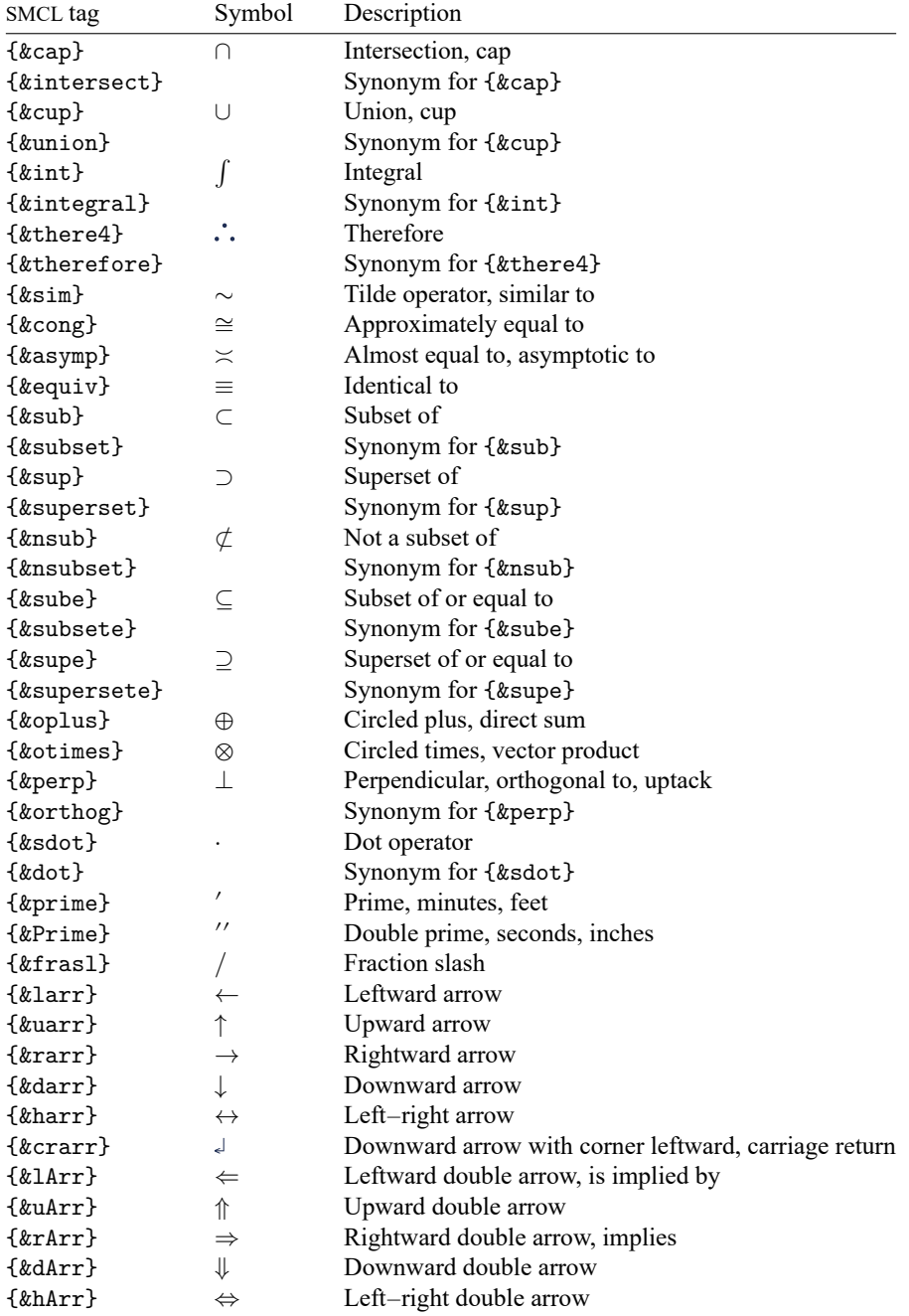

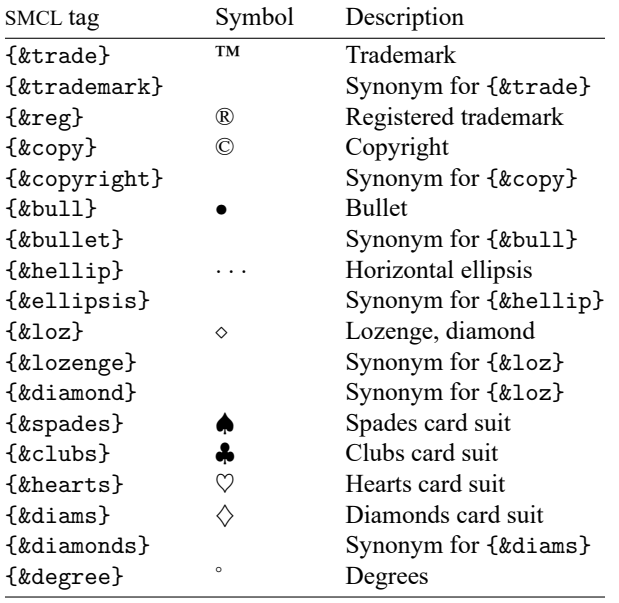

Other symbols supported by SMCL in graph text are the following:

## <span id="page-10-0"></span>**Also see**

- [G-2] **[graph set](https://www.stata.com/manuals/g-2graphset.pdf#g-2graphset)** Set graphics options
- [G-3] *eps\_[options](https://www.stata.com/manuals/g-3eps_options.pdf#g-3eps_options)* Options for exporting to Encapsulated PostScript
- [G-3] *ps [options](https://www.stata.com/manuals/g-3ps_options.pdf#g-3ps_options)* Options for exporting or printing to PostScript
- [G-3] *svg [options](https://www.stata.com/manuals/g-3svg_options.pdf#g-3svg_options)* Options for exporting to Scalable Vector Graphics
- [P] **[smcl](https://www.stata.com/manuals/psmcl.pdf#psmcl)** Stata Markup and Control Language

Stata, Stata Press, and Mata are registered trademarks of StataCorp LLC. Stata and Stata Press are registered trademarks with the World Intellectual Property Organization of the United Nations. StataNow and NetCourseNow are trademarks of StataCorp LLC. Other brand and product names are registered trademarks or trademarks of their respective companies. Copyright © 1985–2025 StataCorp LLC, College Station, TX, USA. All rights reserved.

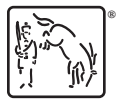

For suggested citations, see the FAQ on [citing Stata documentation.](https://www.stata.com/support/faqs/resources/citing-software-documentation-faqs/)